### Gene Golub SIAM Summer School 2012

#### Git Tutorial

Randall J. LeVeque Applied Mathematics University of Washington

## Reproducible research

This tutorial developed for a workshop at UBC, July 2011

Reproducible Research:

Tools and Strategies for Scientific Computing

Slides of talks and good videos: www.stodden.net/AMP2011

Upcoming workshop at ICERM (Brown), December 10-14, 2012

Reproducibility in Computational and Experimental Mathematics

See: http://icerm.brown.edu/tw12-5-rcem

## Some references

- http://help.github.com/
- http://gitref.org/index.html
- http://progit.org/book/
- Fernando Perez's blog has many useful links to get started.
   http://fperez.org/py4science/git.html
- Git Parable gives a good intro to the concepts.
   http://tom.preston-werner.com/2009/05/19/the-git-parable.html
- gitk introduction has a good description of merging.
   http://lostechies.com/joshuaflanagan/2010/09/ 03/use-gitk-to-understand-git/

## Version control systems

Originally developed for large software projects with many developers.

Also useful for single user, e.g. to:

- Keep track of history and changes to files,
- Be able to revert to previous versions,
- Keep many different versions of code well organized,
- Easily archive exactly the version used for results in publications,
- · Keep work in sync on multiple computers.

## Server-client model:

Original style, still widely used (e.g. CVS, Subversion)

One central repository on server.

Developers' workflow (simplified!):

- Check out a working copy,
- Make changes, test and debug,
- Check in (commit) changes to repository (with comments).
   This creates new version number.
- Run an update on working copy to bring in others' changes.

The system keeps track of diffs from one version to the next (and info on who made the changes, when, etc.)

A changeset is a collection of diffs from one commit.

## Server-client model:

Only the server has the full history.

The working copy has:

- Latest version from repository (from last checkout, commit, or update)
- Your local changes that are not yet committed.

## Server-client model:

Only the server has the full history.

#### The working copy has:

- Latest version from repository (from last checkout, commit, or update)
- Your local changes that are not yet committed.

#### Note:

- You can retrieve older versions from the server.
- Can only commit or update when connected to server.
- When you commit, it will be seen by anyone else who does an update from the repository.

Often there are trunk and branches subdirectories.

Examples: Git, Mercurial, Bazaar

Use a distributed model:

When you clone a repository you get all the history too,

With git, All history stored in .git subdirectory of top directory. Usually don't want to mess with this!

#### Advantages of distributed model:

- You can commit changes, revert to earlier versions, examine history, etc. without being connected to server.
- Also without affecting anyone else's version if you're working collaboratively. Can commit often while debugging.
- No problem if server dies, every clone has full history.

#### Advantages of distributed model:

- You can commit changes, revert to earlier versions, examine history, etc. without being connected to server.
- Also without affecting anyone else's version if you're working collaboratively. Can commit often while debugging.
- No problem if server dies, every clone has full history.

For collaboration, will need to fetch changes from other versions and merge into yours.

#### Advantages of distributed model:

- You can commit changes, revert to earlier versions, examine history, etc. without being connected to server.
- Also without affecting anyone else's version if you're working collaboratively. Can commit often while debugging.
- No problem if server dies, every clone has full history.

For collaboration, will need to fetch changes from other versions and merge into yours.

May have server version that all developers can fetch from, and some can push to, for example hosted on Github.

## Github

```
https://github.com
```

Repository for open source hosting

Many open sources projects use it, including Linux kernal.

Public repositories free.

Academics can also obtain free repositories.

Provides wiki, issue tracking, source browsing. See e.g.:

```
https://github.com/organizations/clawpack
https://github.com/ipython/ipython
```

Bitbucket (https://bitbucket.org/) can also be used for hosting git repositories.

## Using git in solo mode

These examples were performed during the tutorial.

Try to work through them on your own computer!

If you prefer to learn Mercurial, there are some similar slides at

http://faculty.washington.edu/rjl/uwamath583s11/sphinx/notes/html

## Using git in solo mode

- Install git: see http://git-scm.com/
- 2. In any directory:

```
$ git init # creates .git subdirectory
$ git add . # track all files
$ git commit -m "initial commit"
```

This takes a snapshop of all files (recursively in subdirectories).

Can selectively add a subset of files instead.

## Useful git commands

```
$ git help
$ git help <topic>
$ git add <filename>
$ git status | more
$ git diff | more
$ git branch # list branches
$ git checkout <branchname>
$ git checkout -b <branchname> # new branch
$ git merge <some other branch>
```

```
$ mkdir gitdemo
$ cd gitdemo
$ git init
Initialized empty Git repository
     in /Users/rjl/gitdemo/.git/
$ cat > file1.txt
First version of file.
<ctrl>-D # to end entry into file
$ ls -a
./ ../ .git/
                           file1.txt
```

## Git status

```
$ git status
 On branch master
#
  Initial commit.
 Untracked files:
    (use "git add <file>..."
     to include in what will be committed)
    file1.txt
nothing added to commit but untracked
   files present (use "git add" to track)
```

## Git status and commit

```
$ git add file1.txt
$ git status
 On branch master
#
 Initial commit
#
 Changes to be committed:
#
    (use "git rm -cached <file>..." to unstage)
#
#
   new file: file1.txt
#
$ git commit -m "initial commit"
[master (root-commit) e84a77e] initial commit
 1 files changed, 1 insertions(+), 0 deletions(-)
create mode 100644 file1.txt
```

## Git commit and log

```
$ git commit -m "initial commit"
[master (root-commit) e84a77e] initial commit
 1 files changed, 1 insertions (+), 0 deletions (-)
 create mode 100644 file1.txt
$ ait loa
commit e84a77e8afb9c83c37000e698795c350a931b512
Author: Randy LeVeque <rjl@uw.edu>
Date: Wed Jul 13 08:51:55 2011 -0700
    initial commit
```

The commit has a name which is a 40-digit hexadecimal string.

SHA-1 hash code based on all contents and modification times of files.

## Git branch

- \$ git branch
- \* master

There is only one branch named master.

## Git diff

\$ # edit the file...

\$ cat file1.txt

```
Second version of file.
Added a second line.
$ git diff
diff --git a/file1.txt b/file1.txt
index 2ac6b14..6ef2b34 100644
--- a/file1.txt
+++ b/file1.txt
@@ -1 +1,2 @@
-First version of file.
+Second version of file.
+Added a second line.
```

```
$ git status
# On branch master
# Changes not staged for commit:
#
# modified: file1.txt
#
no changes added to commit
  (use "git add" and/or "git commit -a")
```

```
$ git add file1.txt

$ git status
# On branch master
# Changes to be committed:
# (use "git reset HEAD <file>..." to unstage)
#
# modified: file1.txt
#
```

We have added file1.txt to the index of files to be committed.

```
$ git commit -m "changed line and added second"
[master b1294af] changed line and added second
 1 files changed, 2 insertions(+), 1 deletions(-)
$ git log
commit b1294aff9edb80377096fd861fa53a88af3fb1fc
Author: Randy LeVeque <rjl@uw.edu>
Date: Wed Jul 13 09:01:57 2011 -0700
    changed line and added second
commit e84a77e8afb9c83c37000e698795c350a931b512
Author: Randy LeVeque <ril@uw.edu>
Date: Wed Jul 13 08:51:55 2011 -0700
    initial commit
```

```
$ git log --pretty=oneline
```

b1294aff9edb80377096fd861fa53a88af3fb1fc changed line an e84a77e8afb9c83c37000e698795c350a931b512 initial commit

\$ git help log # shows many more options

```
$ cat > file2.txt
Another file
<ctrl>-D

$ git status
# On branch master
# Untracked files:
#
# file2.txt
```

Note: Doesn't show file1.txt since it hasn't been modified since last commit.

file2.txt is not being tracked.

```
$ git add file2.txt
$ git status -s
A file2.txt
$ # edit file1.txt
$ git status -s
M file1.txt
A file2.txt
```

M in column 2: Modified file has not been added to index.

\$ cat file1.txt

Third version of file.

```
Added a second line.
$ git diff
diff --git a/file1.txt b/file1.txt
index 6ef2b34..40afc7a 100644
--- a/file1.txt
+++ b/file1.txt
@@ -1,2 +1,2 @@
-Second version of file.
+Third version of file.
Added a second line.
```

```
$ vi file1.txt
$ git status -s
M file1.txt
A file2.txt

$ git add -u # add all modified files to index
$ git status -s
M file1.txt
A file2.txt
```

```
$ git status -s
M file1.txt
A file2.txt

$ git diff # shows diff's between working copy
$ # and index: there are none
```

```
$ git diff HEAD # nickname for last commit
diff -- git a/file1.txt b/file1.txt
index 6ef2b34..40afc7a 100644
--- a/file1.txt
+++ b/file1.txt
00 - 1.2 + 1.2 00
-Second version of file.
+Third version of file.
Added a second line.
diff --git a/file2.txt b/file2.txt
new file mode 100644
index 0000000..b0b9fc8
--- /dev/null
+++ b/file2.txt
@@ -0.0 +1 @@
+Another file
```

```
$ git commit -m "changed file1 and added another"
[master 5f4e886] changed file1 and added another
2 files changed, 2 insertions(+), 1 deletions(-)
create mode 100644 file2.txt

$ mkdir testdir

$ git status
# On branch master
nothing to commit (working directory clean)
```

Note: Tracks only files, not directories!

```
$ $ cat > testdir/file3.txt
In the subdirectory.
< ctrl>-D
$ git status
# On branch master
# Untracked files:
# testdir/
$ git status -s
?? testdir/
$ git add testdir
$ qit status -s
A testdir/file3.txt
$ git commit -m "testing a subdirectory"
[master 765f3a3] testing a subdirectory
```

```
$ git log --pretty=oneline
765f3a3f... testing a subdirectory
5f4e8860... changed file1 and added another
b1294aff... changed line and added second
e84a77e8... initial commit
```

\$ git commit -m "testing a subdirectory"
[master 765f3a3] testing a subdirectory

## Git clone

```
$ cd ..
$ git clone gitdemo gitdemo2
Cloning into gitdemo2...
done.
$ cd qitdemo2
$ git log --pretty=oneline
765f3a3f... testing a subdirectory
5f4e8860... changed file1 and added another
b1294aff... changed line and added second
e84a77e8... initial commit
$ git remote -v
origin /Users/rjl/gitdemo (fetch)
origin /Users/rjl/gitdemo (push)
```

## Fetching changes from origin

```
$ cd ../gitdemo
$ #edit file2.txt
$ git add -u
$ git commit -m "a commit in gitdemo"
[master bd166a5] a commit in gitdemo
$ cd ../gitdemo2
$ more file2.txt # hasn't changed!
Another file
$ git fetch origin
remote: Counting objects: 5, done.
remote: Compressing objects: 100% (2/2), done.
remote: Total 3 (delta 0), reused 0 (delta 0)
Unpacking objects: 100% (3/3), done.
From /Users/rjl/gitdemo
   765f3a3..bd166a5 master -> origin/master
```

## Git diff

```
$ git diff origin/master

diff --git a/file2.txt b/file2.txt
index 8def468..b0b9fc8 100644
--- a/file2.txt
+++ b/file2.txt
e@ -1,2 +1 @@
Another file
-Added a line to another file.
```

Note: Would have to delete line from origin/master/file2.txt to make it agree with working copy.

```
$ git diff HEAD origin/master
diff --git a/file2.txt b/file2.txt
index b0b9fc8..8def468 100644
--- a/file2.txt
+++ b/file2.txt
e@ -1 +1,2 @@
Another file
+Added a line to another file.
```

#### These are the changes to be made when we merge...

```
$ git merge origin/master
Updating 765f3a3..bd166a5
Fast-forward
file2.txt | 1 +
1 files changed, 1 insertions(+), 0 deletions(-)
```

Harder case: File has changed in different ways in two places.

git will attempt to merge changes, but cannot if they are on same line...

```
$ cd ../gitdemo
$ #edit file2.txt
$ git add -u
$ git commit -m "change in gitdemo"
$ cd ../gitdemo2
$ #make a different edit to file2.txt
$ git add -u
$ git commit -m "change in gitdemo2"
```

```
$ git fetch origin
   bd166a5..76f0bc9 master -> origin/master
$ git diff HEAD origin/master
diff -- git a/file2.txt b/file2.txt
index 17cfc40..c10f444 100644
--- a/file2.txt
+++ b/file2.txt
@@ -1,2 +1,2 @@
Another file
-Different change in gitdemo2
+Added a line to another file - then change it.
```

```
$ git status -s # make sure no uncommitted changes
$
$ git merge origin/master

Auto-merging file2.txt
CONFLICT (content): Merge conflict in file2.txt
Automatic merge failed;
fix conflicts and then commit the result.
```

Must edit by hand to create proper file.

```
$ cat file2.txt
Another file
<<<<<< HEAD
Different change in gitdemo2
======
Added a line to another file - then change it.
>>>>>> origin/master
```

Must edit by hand to create proper file.

Then add to index and commit.

# Or... to keep local version: \$ git checkout HEAD file2.txt \$ cat file2.txt Another file Different change in gitdemo2 \$ git status -s Or.... to take file as in origin: \$ git checkout origin/master file2.txt \$ cat file2.txt Another file Added a line to another file - then change it. \$ git status -s M file2.txt

```
$ git add -u
$ git commit -m "merged changes from origin"
[master b617f67] merged changes from origin
$ gitk & # start gitk in background
```

## Gitk

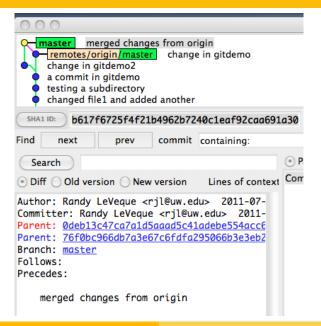